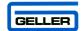

# ET-6600 USER GUIDE

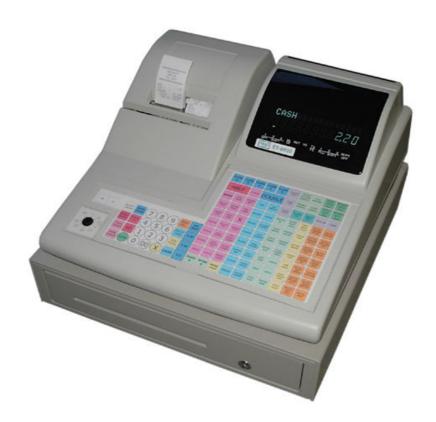

# Hospitality / Retail Operations Guide

January 2006

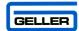

# **ET-6600**

### **Feature Guide**

- ✓ 299 Departments
- ✓ 15000 PLUs
- √ 44mm Receipt & Journal Printers
- ✓ 50 Clerk Interrupt Holds With Auto Store After Pre Set Time Limit
- ✓ PC Link for easy programming and advanced sales reporting.
- ✓ Scanning with Easy Programming, Price Check, PLU Delete and re-ordering features
- ✓ Menu Windows allowing more keyboard space
- ✓ Modifiers allowing Half Pint and Double quantities
- ✓ Scroll through large orders
- ✓ Programmable Keyboard Layout
- ✓ Drawer Alarm with programmable timer
- ✓ Kitchen Printer and Bill printer availability
- ✓ Link Multiple ECRs in an IRC network system
- ✓ Euro Availability
- ✓ Compulsory Cash Declaration
- ✓ Training Mode
- ✓ Customer Receipt Logo
- ✓ Management Control
- ✓ Management Reports

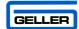

# **CONTENTS**

| Description                                                                                                    | raye                                                                                                 |
|----------------------------------------------------------------------------------------------------|----------------------------------------------------------------------------------------------------|
| FEATURE GUIDE                                                                                                    |                                                                                                    |
| GETTING STARTED PAPER ROLLS Installing the Paper Rolls Installing the Receipt Roll Installing the Journal Roll                                                                                                    | 5<br>5<br>6<br>6                                                                                     |
| THE MAIN POWER SWITCH THE COTROL LOCK THE DISPLAY THE CASH DRAWER                                                                                                    | 7<br>8<br>9<br>10                                                                                    |
| BASIC PROGRAMMING PROGRAMMING TIPS PROGRAMMING THE DATE PROGRAMMING THE TIME Image – Flat Programming Layout Image – Raised Programming Layout PLU PRICE CHANGE PLU NAME CHANGE                                                                                                    | 11<br>12<br>13<br>14<br>15<br>16                                                                     |
| GENERAL OPERATION – Entering an Item GENERAL OPERATION – Entering Multiple Items GENERAL OPERATION – No Sale GENERAL OPERATION – Voiding the Last Item Entered GENERAL OPERATION – Voiding the Last Item Entered GENERAL OPERATION – Voiding an Item Without a Transaction GENERAL OPERATION – Voiding an Item After Tendering GENERAL OPERATION – Cancel Transaction GENERAL OPERATION – Entering a Method of Payment GENERAL OPERATION – Printing a Receipt After Sale GENERAL OPERATION – Printing a Receipt After Sale GENERAL OPERATION – Using Quick Menus GENERAL OPERATION – P2 Reset HOSPITALITY OPERATION – Clerk Interrupt HOSPITALITY OPERATION – Modifiers (Halves and Doubles) HOSPITALITY OPERATION – Opening/Storing Tables HOSPITALITY OPERATION – Paying Off a Table HOSPITALITY OPERATION – Printing a Bill HOSPITALITY OPERATION – Printing a Bill HOSPITALITY OPERATION – Understanding Bill Prints HOSPITALITY OPERATION – Transferring Tables RETAIL – Scanning an Item RETAIL – Scanning an Item RETAIL – Price Override RETAIL – Price Oreride RETAIL – Price Override RETAIL – Price Override RETAIL SCANNING – Adding a New Product RETAIL SCANNING – PLU Price Change for Scanned Items RETAIL SCANNING – PLU Price Change for Scanning RETAIL SCANNING – PLU Price Change for Scanning RETAIL SCANNING – Reducing Stock Levels RETAIL SCANNING – Reducing Stock Levels RETAIL SCANNING – Reducing Stock from an Existing Stock Item RETAIL SCANNING – Adding an Un-programmed Product During Registration RETAIL SCANNING – Adding an Un-programmed Product During Registration | 18 19 20 21 22 23 24 25 26 27 28 29 30 31 32 33 34 35 36 37 38 39 40 41 42 – 45 46 47 48 49 50 51 52 |

|                                            | GELLER    |
|--------------------------------------------|-----------|
| RETAIL SCANNING – Deleting a Redundant PLU | 53        |
| SETTING UP YOUR SYSTEM                     |           |
| SETTING UP YOUR DEPARTMENTS                | 54        |
| SETTING UP OPEN DEPARMENTS                 | 55        |
| CASH REGISTER REPORTS                      |           |
| SETTING UP YOUR GROUPS                     | 56        |
| DEPARTMENT WORKSHEET                       | <b>57</b> |
| GROUP WORKSHEET                            | 58        |
| EXTRA WORKSHEET                            | 59        |
| SUPPLIER WORKSHEET                         | 60        |
| REPORT WORKSHEET                           | 61        |
| NEW ITEM WORKSHEET                         | 62        |
| TAKING REPORTS                             | 63        |
| AVAILABLE REPORTS                          | 64        |
| FULL DAILY SALES REPORT                    | <b>65</b> |
| PLU SALES PRODUCT REPORT                   | 66        |
| BEST / WORST SELLERS REPORT                | 67        |
| PRINTING RE-ORDER LISTS                    | 68        |
| NON-MOVERS REPORT                          | 69        |
| GLOSSARY -                                 | 70 - 74   |
|                                            |           |

### Click here to download the full manual at THE-CHECKOUT-TECH.COM